1. 開啟「系統偏好設定」

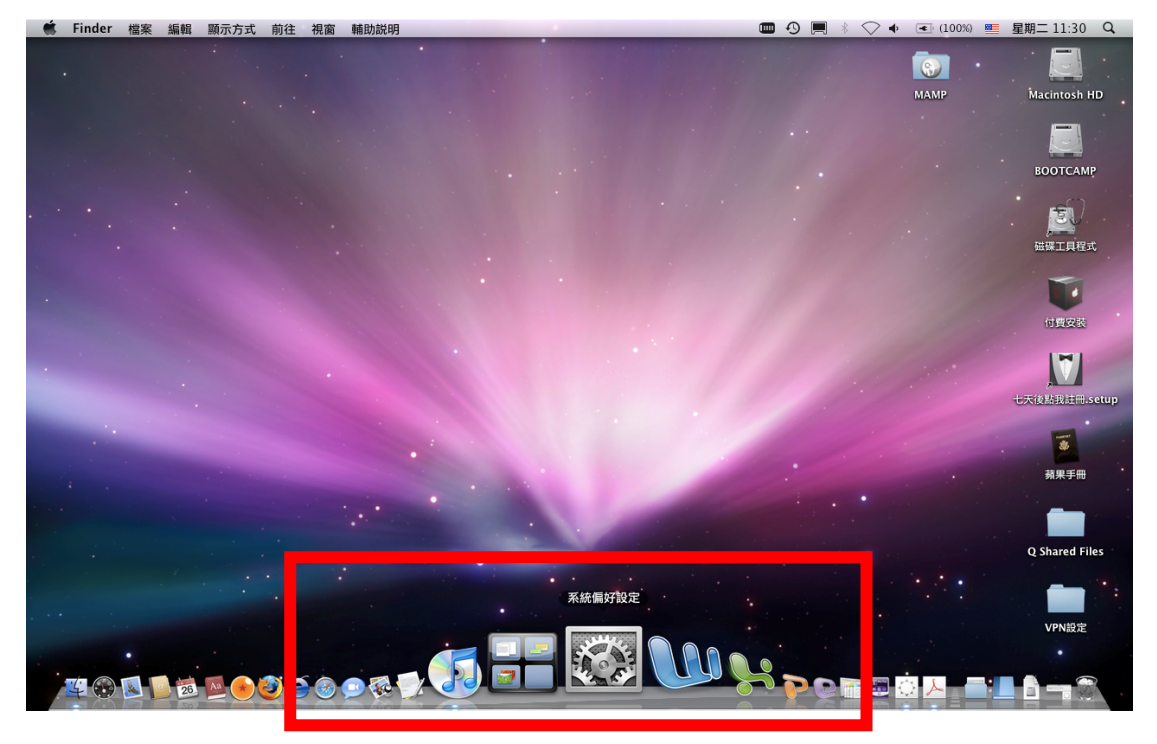

2. 選取「網路」設置。

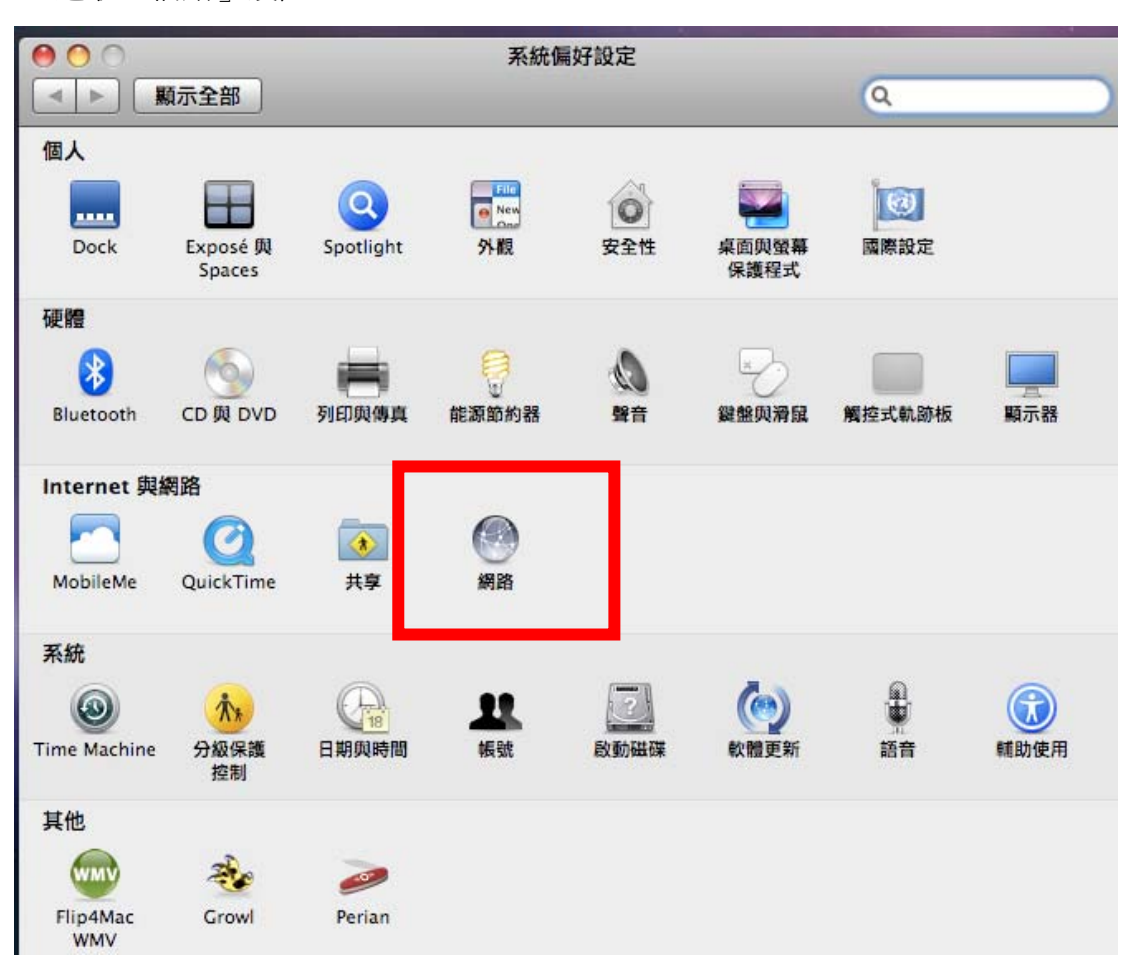

## 3. 選擇「乙太網路」

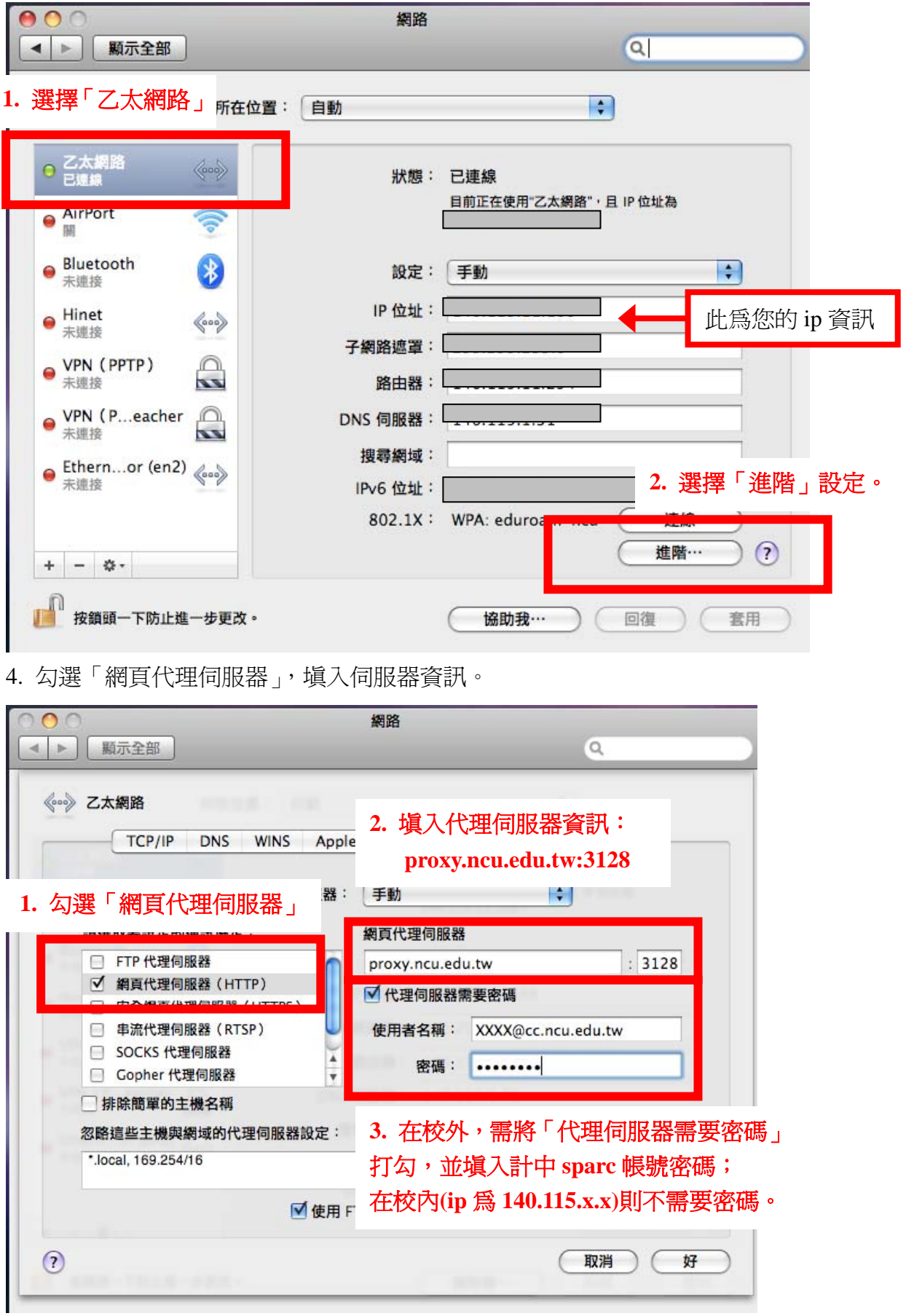